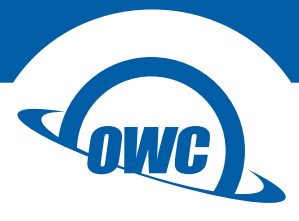

## **ACCELSIOR S**

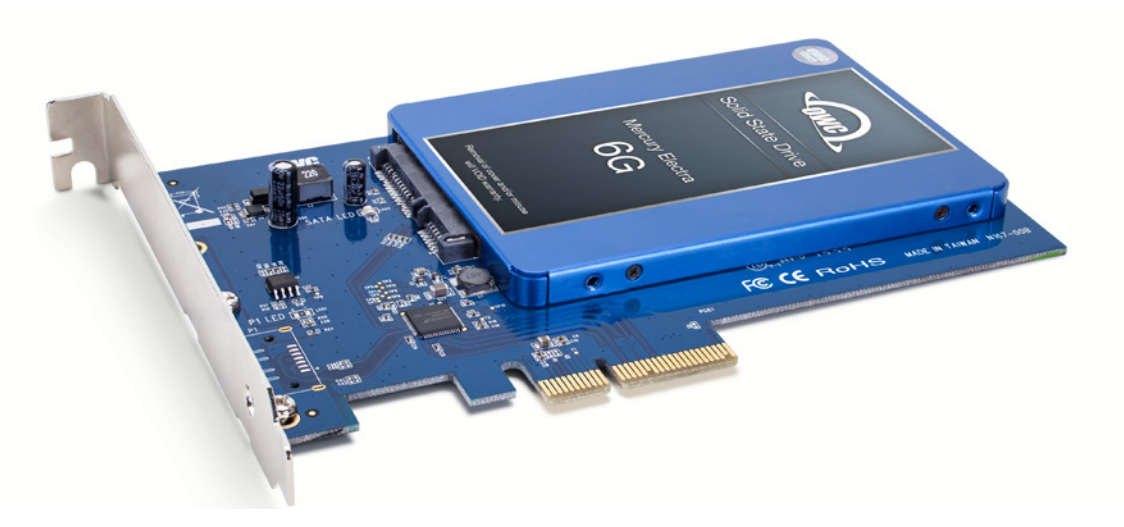

## Package Contents

- OWC Accelsior S PCIe card (SSD not included)
- Phillips screws (4)

## System Requirements

## Apple Mac Requirements

#### OS X 10.6.8 and later

Intel-based Mac with an available PCIe slot capable of supporting an x2 (2-lane) PCIe card. For optimal performance, use a PCIe 2.0 slot running at x4 speeds or greater.

## PC Requirements

#### Windows® Vista and later

Any PC with an available PCIe 2.0 or 1.0 slot capable of supporting an x2 (2-lane) PCIe card. For optimal performance, use a PCIe 2.0 slot running at x4 speeds or greater.

## Supported Drives

Any 2.5" SATA hard drive (HDD) or solid state drive (SSD)

## Technical Support

## Hours of Operation

8AM - 5PM (CT) Monday - Friday

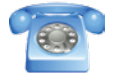

(866) 692-7100 (North America) +1 (815) 338-4751 (International)

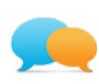

Live Chat is available during business hours at:

[www.owcdigital.com/support](http://www.owcdigital.com/support)

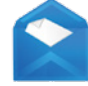

Email support is available at: [www.owcdigital.com/support](http://www.owcdigital.com/support)

# QUICK START GUIDE

## Hardware Installation

#### Before you proceed:

- Power off the computer and disconnect its power source.
- Disconnect all peripheral devices from the comptuer.
- Take proper electrostatic discharge precautions (see below).

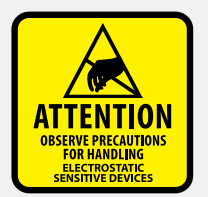

Your computer is a static-sensitive device. It is susceptible to invisible damage if not protected during installation. For proper grounding, we recommend using a grounding strap. Work in a clean, static-free area, and avoid wearing clothing that retains static charges.

#### [www.owcdigital.com/support/anti-static](www.owcdigital.com/support/anti-static.html)

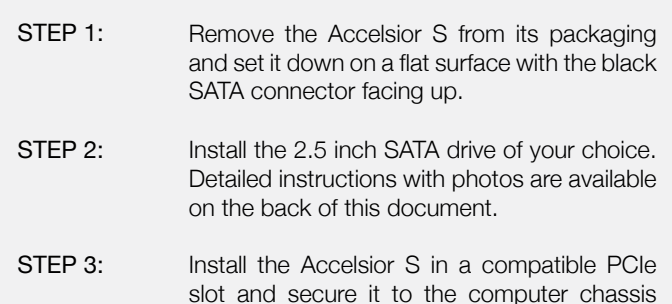

according to its specifications.

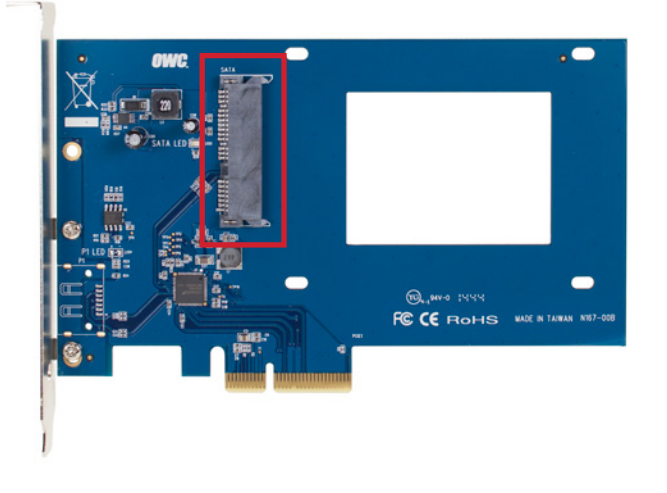

1 Set the OWC Accelsior S down on a **2** flat surface. Make sure the black SATA connector is facing up, as shown above.

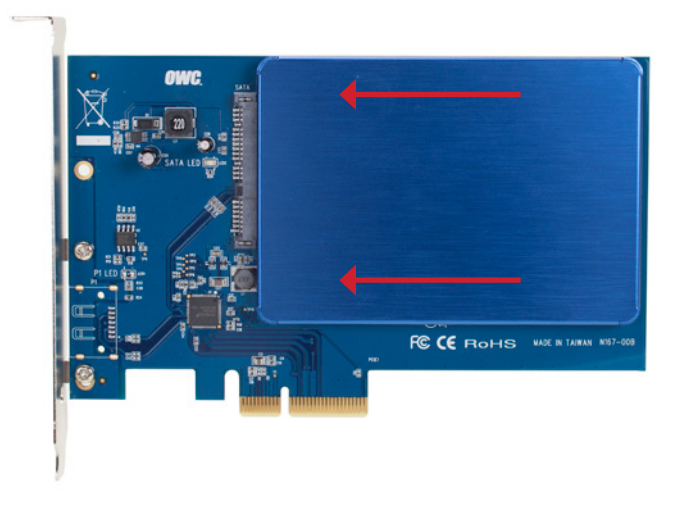

Slide the SATA connector on the drive into the SATA connector on the Accelsior S. Ensure the drive is fully seated, as shown.

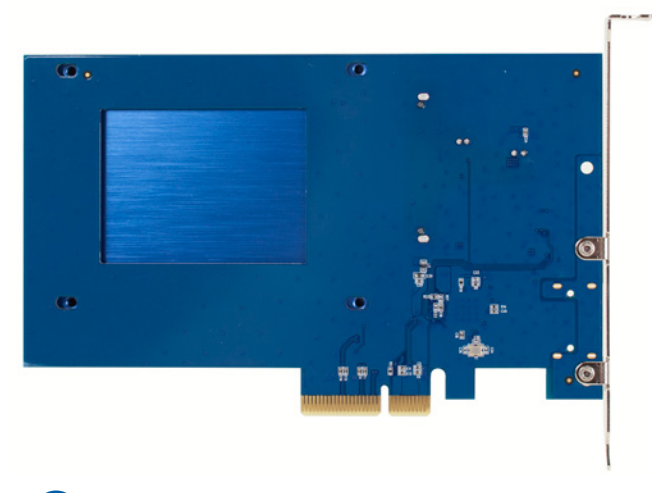

3 Holding the drive securely to the Accelsior (4 S, turn over the Accelsior S.

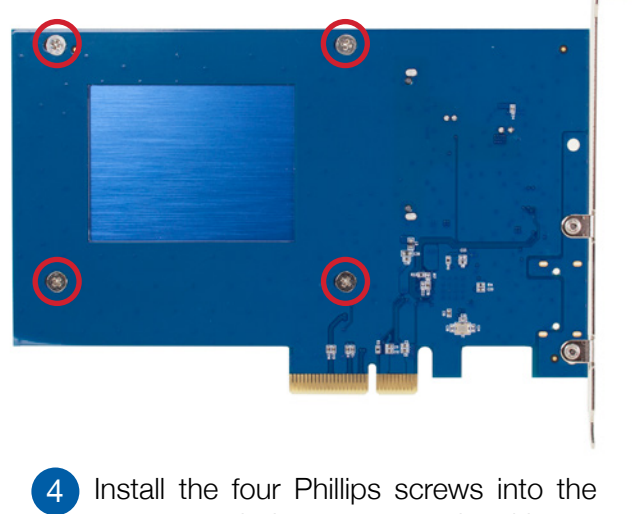

four screw holes to secure the drive to the Accelsior S, as shown.

#### Copyrights and Trademarks:

No part of this publication may be reproduced, stored in a retrieval system, or transmitted in any form or by any means, electronic, mechanical, photocopying, recording or otherwise, without the prior written consent of OWC.

© 2017 OWC. All rights reserved.

OWC is trademark of New Concepts Development Corporation, registered in the U.S. Patent and Trademark Office and/or in Canada. The OWC logo is a trademark of New Concepts Development Corporation. Apple, Mac, and OS X are trademarks of Apple Inc., registered in the U.S. and other countries. Microsoft and Windows are either registered trademarks or trademarks of Microsoft Corporation in the United States and/or other countries. Other marks may be the trademark or registered trademark property of their owners.

For up-to-date warranty information, please check the product web page.